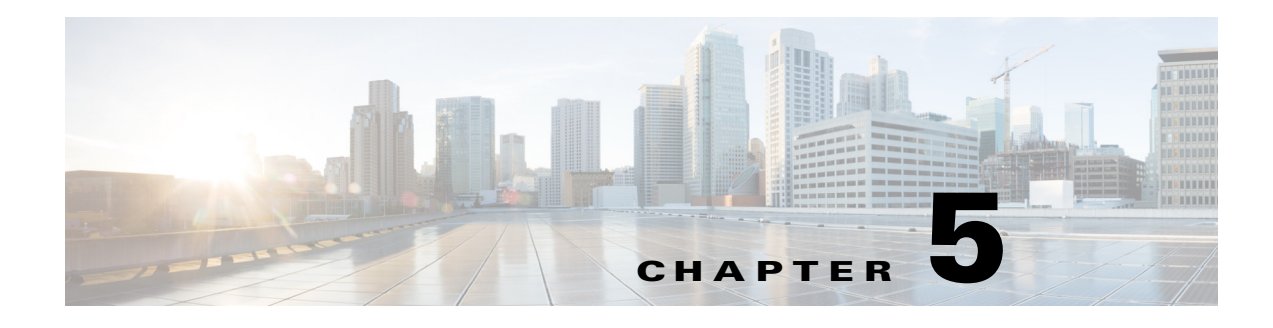

# **Ports**

This chapter describes how to identify and resolve problems with ports.

# **Information About Interface Characteristics**

Before a switch can relay frames from one data link to another, you must define the characteristics of the interfaces through which the frames are received and sent. The configured interfaces can be Ethernet (physical) interfaces, virtual Ethernet interfaces, and the management interface (mgmt0).

Each interface has the following:

**•** Administrative configuration

The administrative configuration does not change unless you modify it. This configuration has attributes that you can configure in administrative mode.

**•** Operational state

The operational state of a specified attribute, such as the interface speed. This state cannot be changed and is read-only. Some values might not be valid when the interface is down (such as the operational speed).

For a complete description of port modes, administrative states, and operational states, see the *Cisco Nexus 1000V for KVM Interface Configuration Guide, Release 5.x*.

# <span id="page-0-0"></span>**Information About Interface Counters**

Port counters are used to identify synchronization problems. Counters can show a significant disparity between received and transmitted frames. To display interface counters, enter this command:

**show interface ethernet** *mod/port* **counters**

See [Example 5-10 on page 5-9.](#page-8-0)

 $\mathbf I$ 

Values stored in counters can be meaningless for a port that has been active for an extended period. Clearing the counters provides a better idea of the actual link behavior at the present time. Create a baseline first by clearing the counters by entering this command:

**clear counters interface ethernet** *mod/port*

ו

# <span id="page-1-0"></span>**Information About Link Flapping**

A port that continually goes up and down is called flapping or a link-flapping port. When a port is flapping, it cycles through the following states, in this order, and then starts over again:

- **1.** Initializing—The link is initializing.
- **2.** Offline—The port is offline.
- **3.** Link failure or not connected—The physical layer is not operational and there is no active device connection.

To troubleshoot link flapping, see [Information About Link Flapping, page 5-2](#page-1-0).

# **Port Diagnostic Checklist**

Use the following checklist to diagnose the port interface activity.

For more information about port states, see the *Cisco Nexus 1000V for KVM Interface Configuration Guide, Release 5.x*.

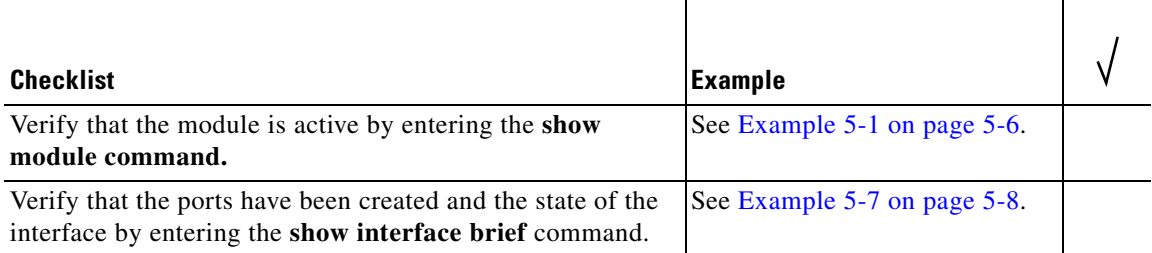

# **Problems with Ports**

This section includes possible causes and solutions for the following symptoms:

- **•** [Cannot Enable an Interface, page 5-3](#page-2-0)
- **•** [Port Link Failure or Port Not Connected, page 5-3](#page-2-1)
- **•** [Link Flapping, page 5-3](#page-2-2)
- **•** [Port is ErrDisabled, page 5-4](#page-3-0)
- [Port Troubleshooting Commands, page 5-5](#page-4-0)

# <span id="page-2-0"></span>**Cannot Enable an Interface**

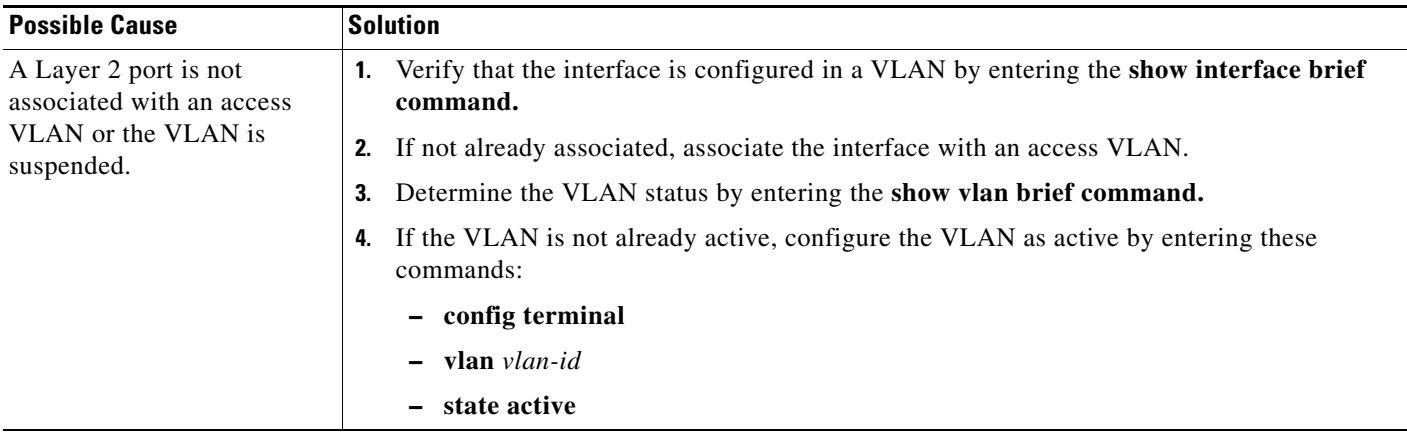

# <span id="page-2-1"></span>**Port Link Failure or Port Not Connected**

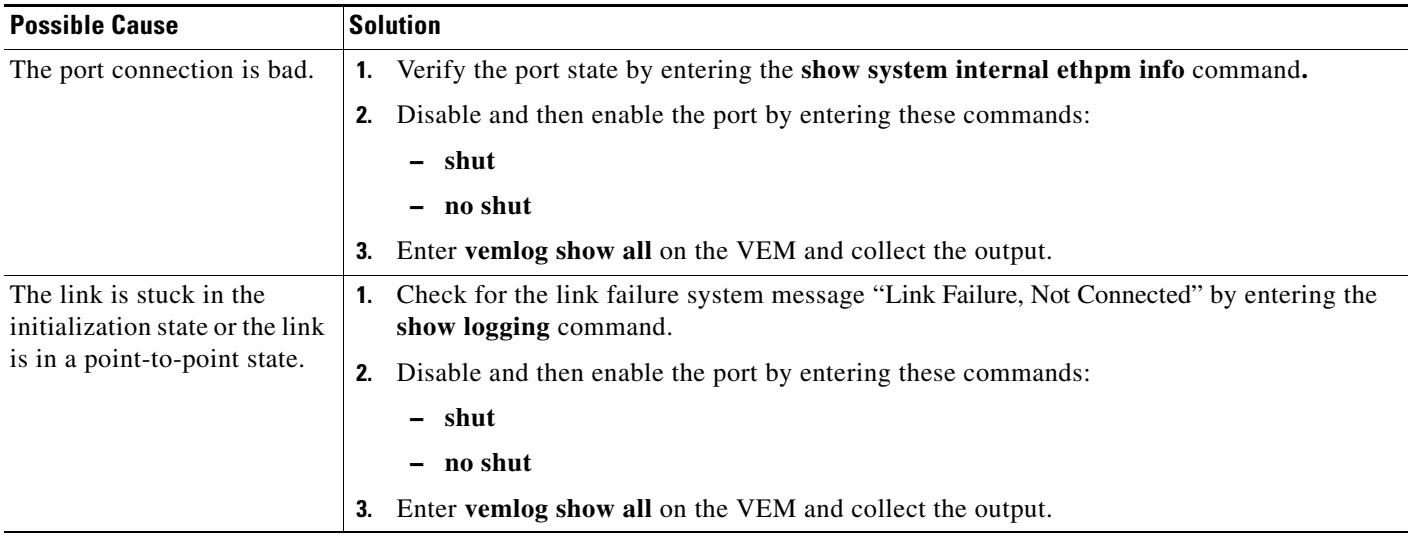

# <span id="page-2-2"></span>**Link Flapping**

 $\overline{\phantom{a}}$ 

When troubleshooting unexpected link flapping, it is important to have the following information:

- **•** Who initiated the link flap.
- **•** The actual reason for the link being down.

 $\mathsf I$ 

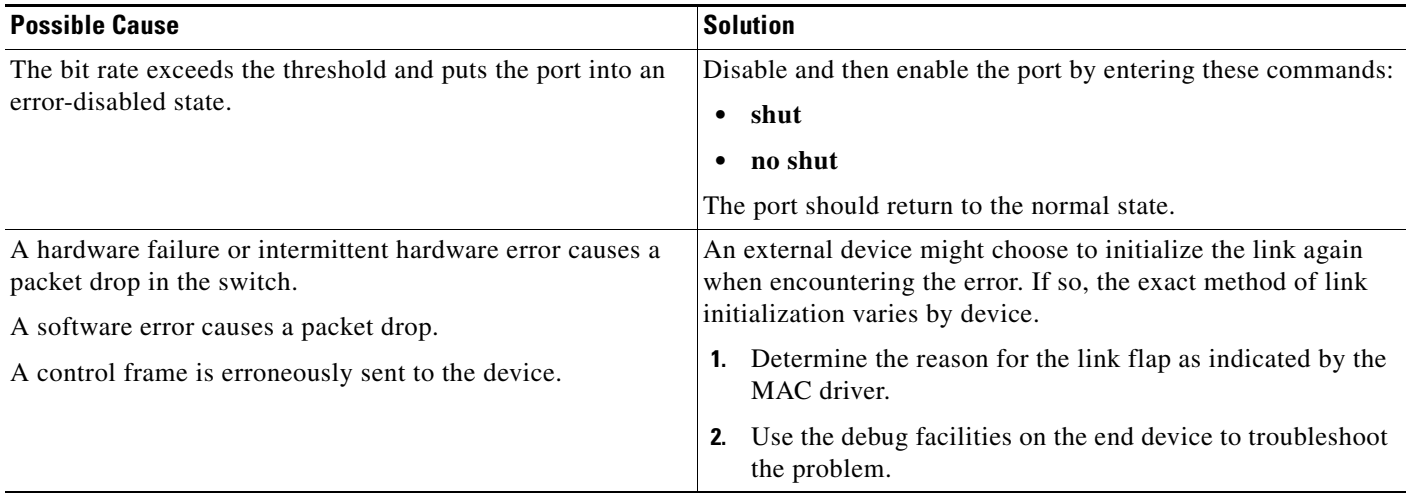

# <span id="page-3-0"></span>**Port is ErrDisabled**

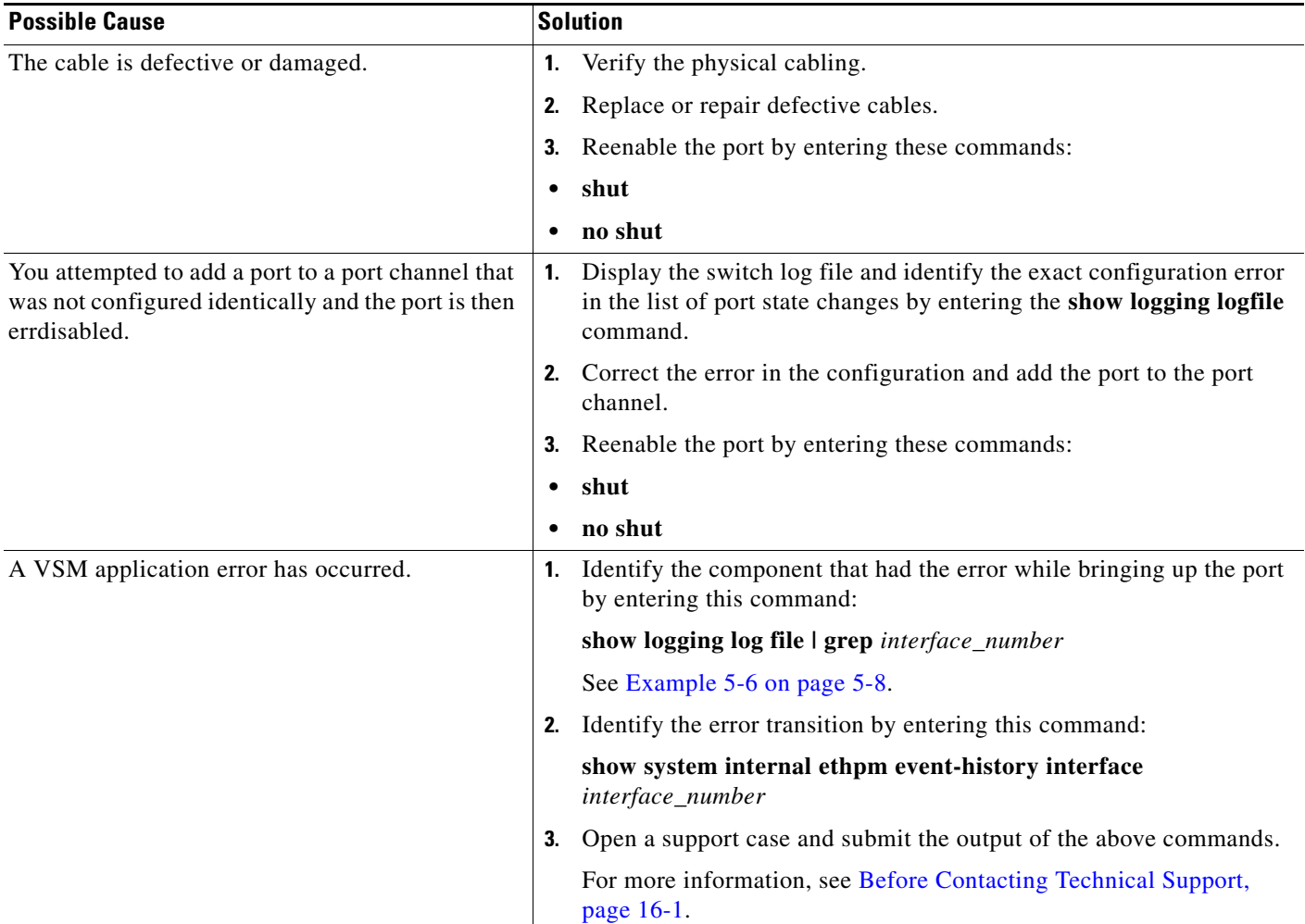

 $\overline{\phantom{a}}$ 

# <span id="page-4-0"></span>**Port Troubleshooting Commands**

You can use the commands in this section to troubleshoot problems related to ports.

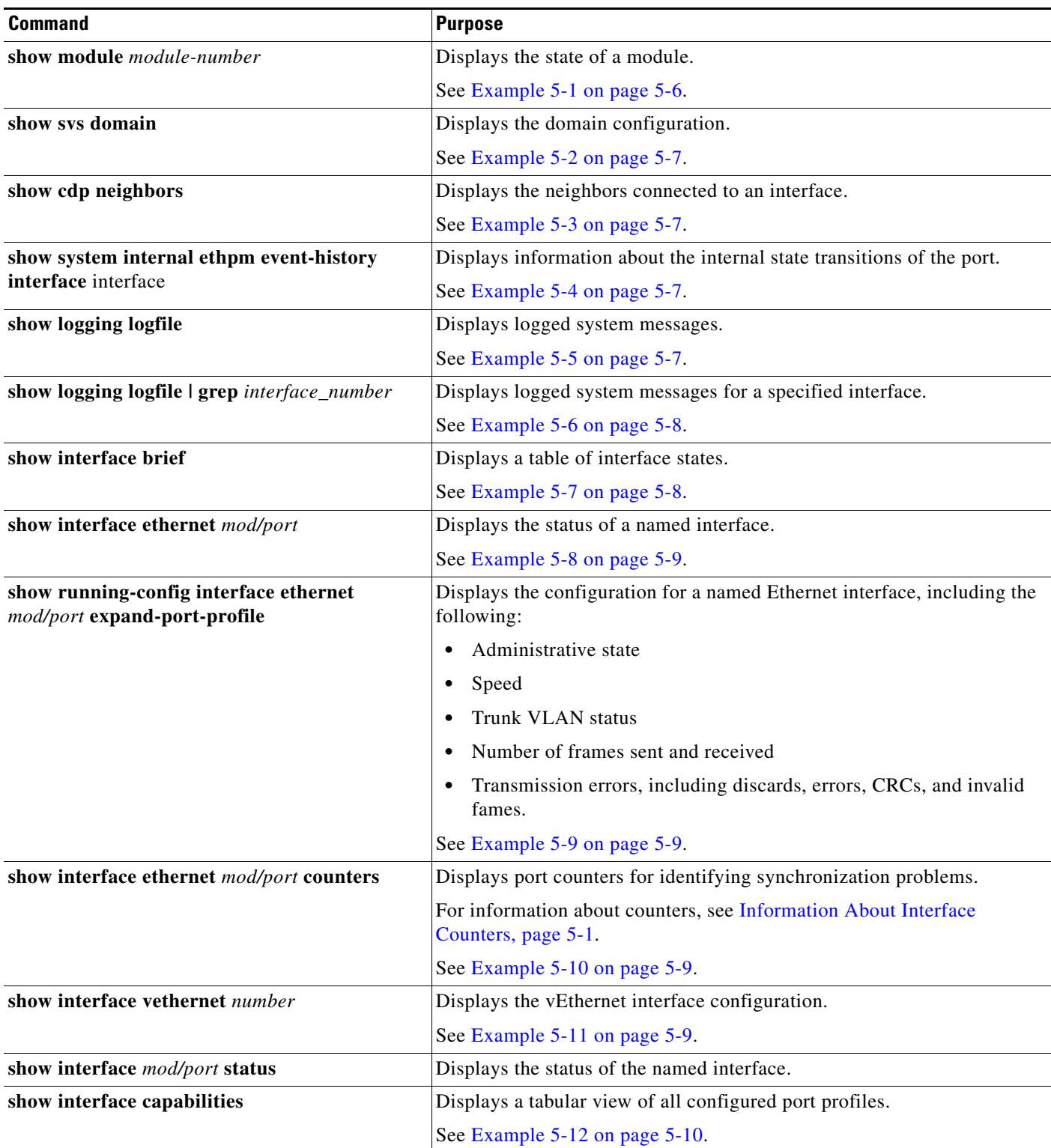

 $\mathsf I$ 

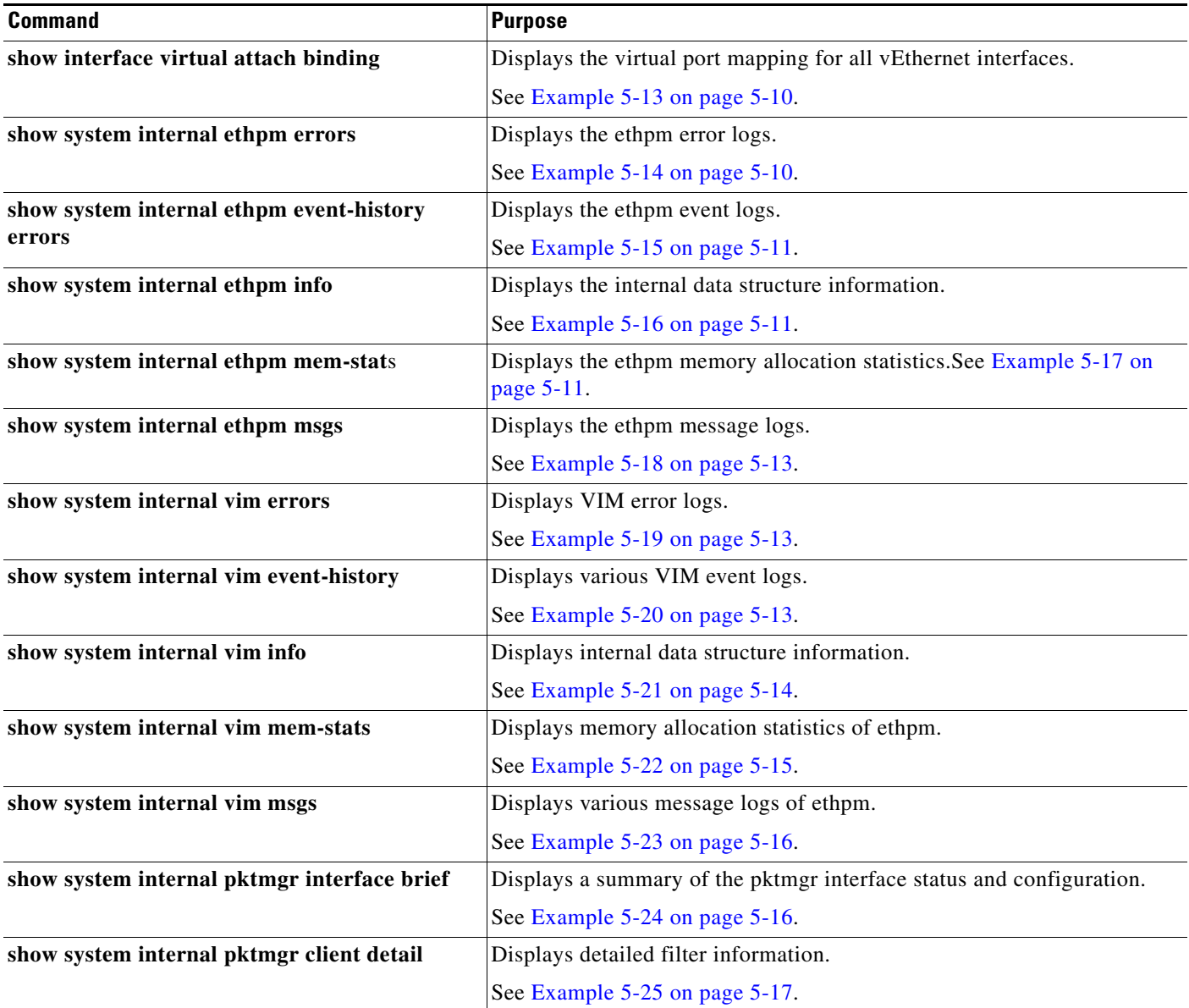

For detailed information about the **show** command output, see the *Cisco Nexus 1000V for KVM Command Reference*.

## <span id="page-5-0"></span>*Example 5-1 show module command*

vsm-p# **show module**

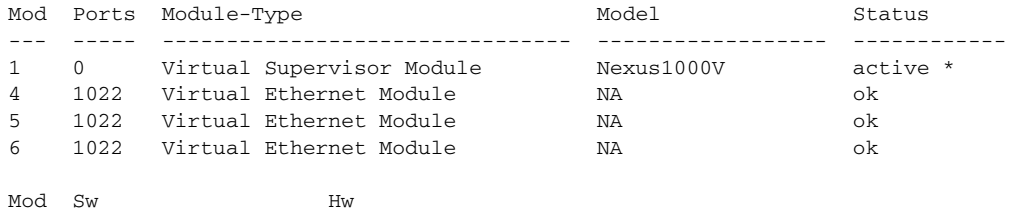

```
--- ------------------ ------------------------------------------------
1 5.2(1)SK3(2.0.190) 0.0
4 5.2(1)SK3(2.1) Linux 3.13.0-34-generic
5 5.2(1)SK3(2.1) Linux 3.13.0-34-generic
6 5.2(1)SK3(2.1) Linux 3.13.0-34-generic
Mod Server-IP Server-UUID Server-Name
--- --------------- ------------------------------------ --------------------
1 172.27.0.36 NA NA
4 172.27.0.215 6AC6E608-C51D-E211-0010-20304050008D compute-1
5 172.27.0.218 6AC6E608-C51D-E211-0010-20304050001E network-2
6 172.27.0.216 6AC6E608-C51D-E211-0010-2030405000AD compute-2
```

```
* this terminal session
```
#### <span id="page-6-0"></span>*Example 5-2 show svs domain command*

```
switch# show svs domain
SVS domain config: 
  Domain id: 942 
  Control vlan: 1 
  Packet vlan: 1 
  Control mode: L3 
  L3 control interface: mgmt0
  Status: Config push to Management Server successful.
switch#
```
### <span id="page-6-1"></span>*Example 5-3 show cdp neighbors command*

```
switch# show cdp neighbors
Capability Codes: R - Router, T - Trans-Bridge, B - Source-Route-Bridge
                 S - Switch, H - Host, I - IGMP, r - Repeater,
                 V - VoIP-Phone, D - Remotely-Managed-Device,
                 s - Supports-STP-Dispute
Device-ID Local Intrfce Hldtme Capability Platform Port ID
vsm-p(2094532764140613037)
                      mgmt0 141 R B T S Nexus1000V control0
```
### <span id="page-6-2"></span>*Example 5-4 show system internal ethpm event-history interface command*

```
switch# show system internal ethpm event-history interface e1/7
>>>>FSM: <e1/7> has 86 logged transitions<<<<<
1) FSM:<e1/7> Transition at 647054 usecs after Tue Jan 1 22:44..
    Previous state: [PI_FSM_ST_IF_NOT_INIT]
    Triggered event: [PI_FSM_EV_MODULE_INIT_DONE]
    Next state: [PI_FSM_ST_IF_INIT_EVAL]
2) FSM:<e1/7> Transition at 647114 usecs after Tue Jan 1 22:43..
    Previous state: [PI_FSM_ST_IF_INIT_EVAL]
    Triggered event: [PI_FSM_EV_IE_ERR_DISABLED_CAP_MISMATCH] 
    Next state: [PI_FSM_ST_IF_DOWN_STATE]
```
# <span id="page-6-3"></span>*Example 5-5 show logging logfile command*

# switch# **show logging logfile**

. . .

 $\mathbf I$ 

```
2014 Sep 4 16:49:08 vsm-p cdm[2329]: %CDM-5-CDM_APP_REGISTER: CDM main SAP(423)
 registered
2014 Sep 4 16:49:08 vsm-p %USER-2-SYSTEM_MSG: CLIS: loading cmd files begin -
clis
2014 Sep 4 16:49:09 vsm-p vdc_mgr[2360]: %VDC_MGR-5-VDC_STATE_CHANGE: vdc 1 sta
```

```
te changed to create pending
2014 Sep 4 16:49:09 vsm-p module[2370]: %MODULE-5-ACTIVE_SUP_OK: Supervisor 1 i
s active (serial: T5400449D90)
2014 Sep 4 16:49:09 vsm-p cdm[2329]: %CDM-5-CDM_APP_REGISTER: Fwm SAP(602) regi
stered
2014 Sep 4 16:49:09 vsm-p platform[2290]: %PLATFORM-5-MOD_STATUS: Module 1 curr
ent-status is MOD_STATUS_ONLINE/OK
2014 Sep 4 16:49:10 vsm-p cdm[2329]: %CDM-5-CDM_APP_REGISTER: Aclmgr SAP(351) r
egistered
switch#
```
#### <span id="page-7-1"></span>*Example 5-6 show logging logfile | grep interface\_number command*

```
switch# show logging logfile | grep Vethernet3626
2011 Mar 25 10:56:03 n1k-bl %VIM-5-IF_ATTACHED: Interface Vethernet3626
is attached to Network Adapter 8 of gentoo-pxe-520 on port 193 of module
13 with dvport id 6899
2011 Mar 25 11:10:06 n1k-bl %ETHPORT-2-IF_SEQ_ERROR: Error ("Client data
inconsistency") while communicating with component MTS_SAP_ACLMGR for
opcode MTS_OPC_ETHPM_PORT_PRE_CFG (RID_PORT: Vethernet3626)
2011 Mar 25 11:10:06 n1k-bl %ETHPORT-2-IF_DOWN_ERROR_DISABLED: Interface
Vethernet3626 is down (Error disabled. Reason:Client data inconsistency)
```
### <span id="page-7-0"></span>*Example 5-7 show interface brief command*

### switch# **show interface brief**

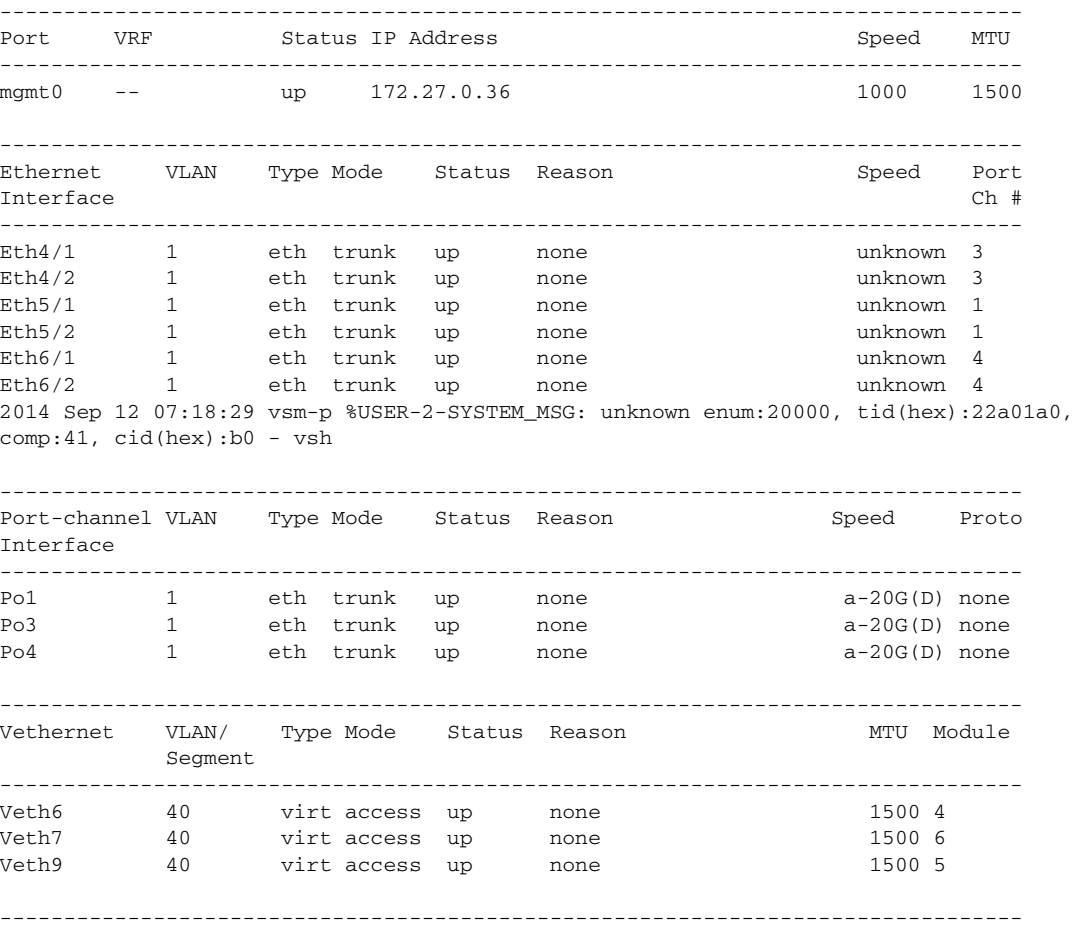

Port VRF Status IP Address Speed MTU

 $\mathbf I$ 

<span id="page-8-2"></span><span id="page-8-1"></span>------------------------------------------------------------------------------- control0 -- up -- 1000 1500 NOTE : \* Denotes ports on modules which are currently offline on VSM *Example 5-8 show interface ethernet command* switch# **show interface e1/14** e1/7 is down (errDisabled) *Example 5-9 show running-config interface ethernet mod/port expand-port-profile command* switch# **show running-config interface ethernet 3/2 expand-port-profile** !Command: show running-config interface Ethernet3/2 expand-port-profile !Time: Thu Feb 14 17:33:21 2013 version 5.2(1)SK1(1.1) interface Ethernet3/2 switchport mode private-vlan trunk promiscuous switchport private-vlan trunk allowed vlan 214,224,234,244,254,260,284 switchport private-vlan trunk allowed vlan add 294,298 switchport private-vlan mapping trunk 264 10,20,30,40,50 channel-group auto mode on mac-pinning no shutdown

switch#

### <span id="page-8-0"></span>*Example 5-10 show interface ethernet counters command*

switch# **show interface eth3/3 counters**

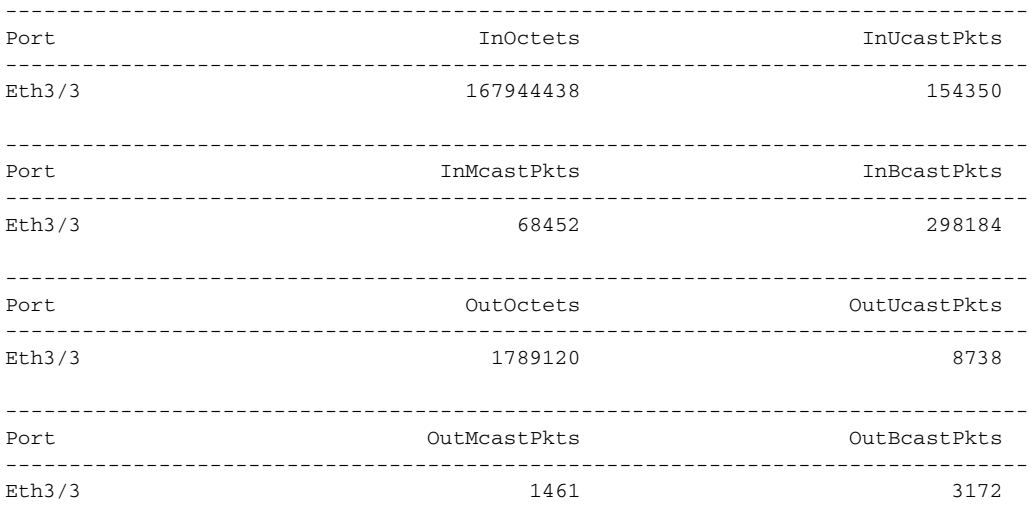

### <span id="page-8-3"></span>*Example 5-11 show interface vethernet command*

```
switch# show interface eth4/1
Ethernet4/1 is up
```

```
 Hardware: Ethernet, address: 0025.b520.20dd (bia 0025.b520.20dd)
 Port-Profile is sys-uplink-vpc
 MTU 1550 bytes
 Encapsulation ARPA
```

```
 Port mode is trunk
 full-duplex, 20 Gb/s
 5 minute input rate 8560 bits/second, 15 packets/second
 5 minute output rate 32 bits/second, 0 packets/second
 Rx
  27410453 Input Packets 0 Unicast Packets
  2346094 Multicast Packets 25064359 Broadcast Packets
   0 Jumbo Packets
   3129145055 Bytes
```
### <span id="page-9-0"></span>*Example 5-12 show interface capabilities command*

```
vsm-p# show interface capabilities
Ethernet4/1
 Model:
 Type (Non SFP): --
 Speed: 10,100,1000,10000,auto
  Duplex: half/full/auto
 Trunk encap. type: 802.1Q
  Channel: yes
  Broadcast suppression: no
 Flowcontrol: rx-(none), tx-(none) Rate mode: none
  QOS scheduling: rx-(none),tx-(none)
  CoS rewrite: yes
  ToS rewrite: yes
  SPAN: yes
```
#### <span id="page-9-1"></span>*Example 5-13 show interface virtual attach binding command*

switch# **show interface virtual attach binding**

```
-------------------------------------------------------------------------------
Port Bind-Type Hypervisor-Port
-------------------------------------------------------------------------------
Veth6 static 3b657f15-258c-4287-ad29-aa2362f1bba1
Veth7 static b4d06158-f142-4073-82e9-150fa3918431
Veth9 static bcfbf059-6452-4433-8a1e-46a2afc9a13c
switch#
```
### <span id="page-9-2"></span>*Example 5-14 show system internal ethpm errors command*

switch# **show system internal ethpm errors** 1) Event:E\_DEBUG, length:90, at 774936 usecs after Fri Sep 12 07:21:21 2014 [102] ethpm\_cli\_if\_index\_verify(2572): Module not ONLINE for ifindex 0x25008 080-0x25008080

2) Event:E\_DEBUG, length:90, at 771697 usecs after Fri Sep 12 07:21:21 2014 [102] ethpm\_cli\_if\_index\_verify(2572): Module not ONLINE for ifindex 0x25008 080-0x25008080

3) Event:E\_DEBUG, length:90, at 770939 usecs after Fri Sep 12 07:21:21 2014 [102] ethpm\_cli\_if\_index\_verify(2572): Module not ONLINE for ifindex 0x25008 080-0x25008080

```
4) Event:E_DEBUG, length:90, at 770165 usecs after Fri Sep 12 07:21:21 2014
     [102] ethpm_cli_if_index_verify(2572): Module not ONLINE for ifindex 0x25008
080-0x25008080
```
5) Event:E\_DEBUG, length:90, at 768445 usecs after Fri Sep 12 07:21:21 2014 [102] ethpm\_cli\_if\_index\_verify(2572): Module not ONLINE for ifindex 0x25008 080-0x25008080

 $\mathbf I$ 

6) Event:E\_DEBUG, length:90, at 767550 usecs after Fri Sep 12 07:21:21 2014 [102] ethpm\_cli\_if\_index\_verify(2572): Module not ONLINE for ifindex 0x25008 080-0x25008080

7) Event:E\_DEBUG, length:90, at 766780 usecs after Fri Sep 12 07:21:21 2014 [102] ethpm\_cli\_if\_index\_verify(2572): Module not ONLINE for ifindex 0x25008 080-0x25008080

8) Event:E\_DEBUG, length:90, at 764775 usecs after Fri Sep 12 07:21:21 2014 [102] ethpm\_cli\_if\_index\_verify(2572): Module not ONLINE for ifindex 0x25008 080-0x25008080

9) Event:E\_DEBUG, length:90, at 762975 usecs after Fri Sep 12 07:21:21 2014 [102] ethpm\_cli\_if\_index\_verify(2572): Module not ONLINE for ifindex 0x25008 080-0x25008080

10) Event:E\_DEBUG, length:90, at 761602 usecs after Fri Sep 12 07:21:21 2014 [102] ethpm\_cli\_if\_index\_verify(2572): Module not ONLINE for ifindex 0x25008 080-0x25008080

### <span id="page-10-0"></span>*Example 5-15 show system internal ethpm event-history errors command*

```
switch# show system internal ethpm event-history errors
1) Event:E_DEBUG, length:59, at 900000 usecs after Mon May 27 16:56:25 2013
     [102] ethpm_shared_port_down_notif(616): seqno = 1 const= 0
```
- 2) Event:E\_DEBUG, length:59, at 900000 usecs after Mon May 27 16:56:25 2013 [102] ethpm\_shared\_port\_down\_notif(616): seqno = 1 const= 0
- 3) Event:E\_DEBUG, length:59, at 830000 usecs after Mon May 27 16:56:25 2013 [102] ethpm\_shared\_port\_down\_notif(616): seqno = 1 const= 0
- 4) Event:E\_DEBUG, length:59, at 830000 usecs after Mon May 27 16:56:25 2013 [102] ethpm\_shared\_port\_down\_notif(616): seqno = 1 const= 0

### <span id="page-10-1"></span>*Example 5-16 show system internal ethpm mem-stats command*

### switch# **show system internal ethpm mem-stats**

ETHPM Log Buffer info: [Mon May 27 16:57:58 2013] PORT\_FSM\_ACTION\_INIT fsm->prev\_state:22, eve nt\_id: 65, if\_index:0x250080c0 (Ethernet3/4), oper\_port\_state:0x1, layer:0x2 [Mon May 27 16:57:58 2013] PORT\_FSM\_ACTION\_INIT fsm->prev\_state:22, eve nt\_id: 65, if\_index:0x25008140 (Ethernet3/6), oper\_port\_state:0x1, layer:0x2 [Mon May 27 16:57:58 2013] PORT\_FSM\_ACTION\_INIT fsm->prev\_state:22, eve nt\_id: 65, if\_index:0x25008180 (Ethernet3/7), oper\_port\_state:0x1, layer:0x2 [Mon May 27 16:57:58 2013] PORT\_FSM\_ACTION\_INIT fsm->prev\_state:22, eve nt\_id: 65, if\_index:0x250081c0 (Ethernet3/8), oper\_port\_state:0x1, layer:0x2

#### <span id="page-10-2"></span>*Example 5-17 show system internal ethpm mem-stats command*

```
switch# show system internal ethpm mem-stats
Private Mem stats for UUID : Malloc track Library(103) Max types: 5
--------------------------------------------------------------------------------
Curr alloc: 1812 Curr alloc bytes: 119848(117k)
Private Mem stats for UUID : Non mtrack users(0) Max types: 174
--------------------------------------------------------------------------------
Curr alloc: 558 Curr alloc bytes: 64702(63k)
Private Mem stats for UUID : libsdwrap(115) Max types: 22
--------------------------------------------------------------------------------
```
ן

Curr alloc: 54 Curr alloc bytes: 1695892(1656k) Private Mem stats for UUID : Associative\_db library(175) Max types: 14 -------------------------------------------------------------------------------- Curr alloc: 278 Curr alloc bytes: 7892(7k) Private Mem stats for UUID : Associative\_db utils library(174) Max types: 4 -------------------------------------------------------------------------------- Curr alloc: 0 Curr alloc bytes: 0(0k) Private Mem stats for UUID : libfsrv(404) Max types: 12 -------------------------------------------------------------------------------- Curr alloc: 161 Curr alloc bytes: 5100(4k) Private Mem stats for UUID : Event sequence library(158) Max types: 4 -------------------------------------------------------------------------------- Curr alloc: 0 Curr alloc bytes: 0(0k) Private Mem stats for UUID : FSM Utils(53) Max types: 68 -------------------------------------------------------------------------------- Curr alloc: 411 Curr alloc bytes: 92464(90k) Private Mem stats for UUID : IM LIB(319) Max types: 34 -------------------------------------------------------------------------------- Curr alloc: 0 Curr alloc bytes: 0(0k) Private Mem stats for UUID : Bitlogic Library(517) Max types: 5 -------------------------------------------------------------------------------- Curr alloc: 0 Curr alloc bytes: 0(0k) Private Mem stats for UUID : Routing Heap Library(519) Max types: 3 -------------------------------------------------------------------------------- Curr alloc: 0 Curr alloc bytes: 0(0k) Private Mem stats for UUID : Routing KSINK (misc. utils) Li(521) Max types: 17 -------------------------------------------------------------------------------- Curr alloc: 0 Curr alloc bytes: 0(0k) Private Mem stats for UUID : Routing Hash Table Library(520) Max types: 2 -------------------------------------------------------------------------------- Curr alloc: 0 Curr alloc bytes: 0(0k) Private Mem stats for UUID : Routing Library for managing m(522) Max types: 6 -------------------------------------------------------------------------------- Curr alloc: 0 Curr alloc bytes: 0(0k) Private Mem stats for UUID : Patricia Trie Library(523) Max types: 3 -------------------------------------------------------------------------------- Curr alloc: 0 Curr alloc bytes: 0(0k) Private Mem stats for UUID : Cisco Regex Package(525) Max types: 2 -------------------------------------------------------------------------------- Curr alloc: 0 Curr alloc bytes: 0(0k) Private Mem stats for UUID : Routing Queue Library(526) Max types: 2 -------------------------------------------------------------------------------- Curr alloc: 0 Curr alloc bytes: 0(0k) Private Mem stats for UUID : Routing SYSLOG Library(527) Max types: 13 -------------------------------------------------------------------------------- Curr alloc: 0 Curr alloc bytes: 0(0k) Private Mem stats for UUID : Routing IPC Library(528) Max types: 10 --------------------------------------------------------------------------------

Curr alloc: 0 Curr alloc bytes: 0(0k) Private Mem stats for UUID : Slab Library(529) Max types: 2 -------------------------------------------------------------------------------- Curr alloc: 0 Curr alloc bytes: 0(0k) Private Mem stats for UUID : Routing TIMER Library(530) Max types: 4 -------------------------------------------------------------------------------- Curr alloc: 0 Curr alloc bytes: 0(0k) Private Mem stats for UUID : TSP Library(531) Max types: 3 -------------------------------------------------------------------------------- Curr alloc: 0 Curr alloc bytes: 0(0k) Private Mem stats for UUID : Routing SYSWRAP Library(534) Max types: 2 -------------------------------------------------------------------------------- Curr alloc: 0 Curr alloc bytes: 0(0k) Private Mem stats for UUID : Test Ethernet Port Manager(306) Max types: 162 -------------------------------------------------------------------------------- Curr alloc: 93 Curr alloc bytes: 169672(165k) Private Mem stats for UUID : Stats Client Library(1047) Max types: 39 -------------------------------------------------------------------------------- Curr alloc: 0 Curr alloc bytes: 0(0k) Curr alloc: 3367 Curr alloc bytes: 2155570 (2105k)

### <span id="page-12-0"></span>*Example 5-18 show system internal ethpm msgs command*

```
switch# show system internal ethpm msgs
1) Event:E_MTS_RX, length:60, at 431007 usecs after Fri Sep 12 03:45:26 2014
     [NOT] Opc:MTS_OPC_VEM_MGR_MOD_STATE_CHANGE(148531), Id:0X001A6B72, Ret:SUCCE
SS
     Src:0x00000101/744, Dst:0x00000101/0, Flags:None
    HA_SEQNO:0X00000000, RRtoken:0x00000000, Sync:UNKNOWN, Payloadsize:100
     Payload:
     0x0000: 00 00 00 02 00 00 00 02 00 00 00 0c 00 00 00 2c
2) Event:E_MTS_RX, length:60, at 430416 usecs after Fri Sep 12 03:45:25 2014
```

```
 [NOT] Opc:MTS_OPC_VEM_MGR_MOD_STATE_CHANGE(148531), Id:0X001A6B50, Ret:SUCCE
SS
```
Src:0x00000101/744, Dst:0x00000101/0, Flags:None

#### <span id="page-12-1"></span>*Example 5-19 show system internal vim errors command*

switch# **show system internal vim errors** 1) Event:E\_DEBUG, length:84, at 351393 usecs after Thu Sep 11 23:42:23 2014 [102] vim\_mod\_fsm\_ac\_process\_sync\_att\_ack(2875): Attach Eth5/2 port state out of sync 2) Event:E\_DEBUG, length:84, at 381294 usecs after Thu Sep 11 23:42:22 2014 [102] vim\_mod\_fsm\_ac\_process\_sync\_att\_ack(2875): Attach Eth4/2 port state out of sync 3) Event:E\_DEBUG, length:84, at 180587 usecs after Thu Sep 11 22:57:28 2014 [102] vim\_mod\_fsm\_ac\_process\_sync\_att\_ack(2875): Attach Eth5/2 port state out of sync *Example 5-20 show system internal vim event-history all command*

<span id="page-12-2"></span>switch# **show system internal vim event-history all** >>>>FSM: <VIM Global FSM> has 353 logged transitions<<<<<

1) Event:E\_VIM\_ACT length:44, at 569244 usecs after Thu Sep 4 16:49:34 2014

Slot:0

```
2) Event:E_PSS_RST length:44, at 570715 usecs after Thu Sep 4 16:49:34 2014
    Type:config Keys:6
3) FSM:<VIM Global FSM> Transition at 571171 usecs after Thu Sep 4 16:49:34 201
4
     Previous state: [VIM_N1K_FSM_ST_IDLE]
    Triggered event: [EV_STATELESS_START]
    Next state: [FSM_ST_NO_CHANGE]
4) FSM:<VIM Global FSM> Transition at 631676 usecs after Thu Sep 4 16:49:34 201
4
     Previous state: [VIM_N1K_FSM_ST_IDLE]
    Triggered event: [VIM_N1K_FSM_EV_CDM_SYNC_CHECK]
    Next state: [FSM_ST_NO_CHANGE]
5) FSM:<VIM Global FSM> Transition at 631798 usecs after Thu Sep 4 16:49:34 201
4
     Previous state: [VIM_N1K_FSM_ST_IDLE]
    Triggered event: [VIM_N1K_FSM_EV_CDM_REG]
    Next state: [VIM_N1K_FSM_ST_WAIT_CDM_REGISTER]
6) FSM:<VIM Global FSM> Transition at 656561 usecs after Thu Sep 4 16:49:34 201
4
     Previous state: [VIM_N1K_FSM_ST_WAIT_CDM_REGISTER]
    Triggered event: [VIM_N1K_FSM_EV_CDM_REG_DONE]
    Next state: [VIM_N1K_FSM_ST_IDLE]
7) Event:E_VIM_RDY length:44, at 678017 usecs after Thu Sep 4 16:49:34 2014
    Veths:3 Status:SUCCES
```
### <span id="page-13-0"></span>*Example 5-21 show system internal vim info command*

```
switch# show system internal vim info
auto_setup: true
auto_delete: true
issu_in_progress: false
auto_config_purge: true
veth_retention_time: 300 secs
fsm_state: VIM_N1K_FSM_ST_IDLE
veth_restore_and_launch: completed (3)
vim_ready: true
module 4:
  ports: ETH 32, LVETH 990
  node_addr: 0x00000402
   fsm_state: VIM_MOD_FSM_ST_INSERTED
   srv_license_state: licensed
   num_atts_in_progress: 0
   flags: mod=0x00000040, rt_info=0x0001
   lveth4/1:
     if_index: 0x1b030000
     attached: Veth6
     flags: 0x00000040
     attach_cookie: 0x00000001
    port_state: 0x01
     port_state_reason: 2
   Eth4/1:
     if_index: 0x2500c000
     pp_alias: sys-uplink-vpc (3)
     ds_id: 6bd22a84-b262-4327-8bd0-696109748c6a (7)
     ds_port_uuid: f310a54b-3051-4e5b-8807-ec1a2f592028 (4)
     conn_dev: eth1
```
 $\mathbf I$ 

```
 mac: 00:25:b5:20:20:dd
   flags: 0x00000304
   attach_cookie: 0x00000002
  port_state: 0x01
  port_state_reason: 2
  port_duplex: 2
  port_speed: 20000
   auto-negotiate: disabled
 Eth4/2:
   if_index: 0x2500c040
  pp_alias: sys-uplink-vpc (3)
  ds_id: 6bd22a84-b262-4327-8bd0-696109748c6a (7)
  ds_port_uuid: 2e2f9e58-6a6d-4aac-9f25-eeab6c5f9709 (4)
  conn_dev: eth0
  mac: 00:25:b5:20:20:ed
   flags: 0x00000304
  attach_cookie: 0x00000003
  port_state: 0x01
   port_state_reason: 2
  port_duplex: 2
  port_speed: 20000
  auto-negotiate: disabled
 Po3:
```
### <span id="page-14-0"></span>*Example 5-22 show system internal vim mem-stats command*

```
switch# show system internal vim mem-stats
```
Private Mem stats for UUID : Malloc track Library(103) Max types: 5 -------------------------------------------------------------------------------- Curr alloc: 1757 Curr alloc bytes: 117614(114k) Private Mem stats for UUID : Non mtrack users(0) Max types: 167 -------------------------------------------------------------------------------- Curr alloc: 506 Curr alloc bytes: 53489(52k) Private Mem stats for UUID : libsdwrap(115) Max types: 22 -------------------------------------------------------------------------------- Curr alloc: 36 Curr alloc bytes: 5092076(4972k) Private Mem stats for UUID : Associative\_db library(175) Max types: 14 -------------------------------------------------------------------------------- Curr alloc: 240 Curr alloc bytes: 6752(6k) Private Mem stats for UUID : Associative\_db utils library(174) Max types: 4 -------------------------------------------------------------------------------- Curr alloc: 0 Curr alloc bytes: 0(0k) Private Mem stats for UUID : libfsrv(404) Max types: 12 -------------------------------------------------------------------------------- Curr alloc: 151 Curr alloc bytes: 4604(4k) Private Mem stats for UUID : Event sequence library(158) Max types: 4 -------------------------------------------------------------------------------- Curr alloc: 0 Curr alloc bytes: 0(0k) Private Mem stats for UUID : FSM Utils(53) Max types: 68 -------------------------------------------------------------------------------- Curr alloc: 132 Curr alloc bytes: 71808(70k) Private Mem stats for UUID : IM LIB(319) Max types: 34 -------------------------------------------------------------------------------- Curr alloc: 0 Curr alloc bytes: 0(0k)

```
Private Mem stats for UUID : Bitlogic Library(517) Max types: 5
--------------------------------------------------------------------------------
Curr alloc: 0 Curr alloc bytes: 0(0k)
```
#### <span id="page-15-0"></span>*Example 5-23 show system internal vim msgs command*

switch# **show system internal vim msgs**

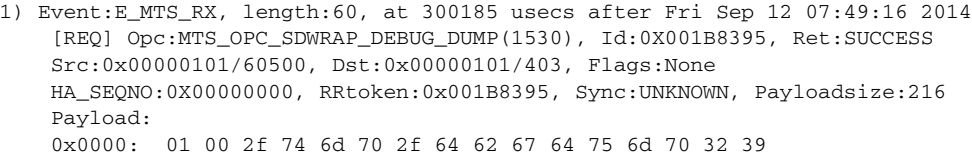

- 2) Event:E\_MTS\_RX, length:60, at 792564 usecs after Fri Sep 12 07:48:15 2014 [REQ] Opc:MTS\_OPC\_SDWRAP\_DEBUG\_DUMP(1530), Id:0X001B812F, Ret:SUCCESS Src:0x00000101/60486, Dst:0x00000101/403, Flags:None HA\_SEQNO:0X00000000, RRtoken:0x001B812F, Sync:UNKNOWN, Payloadsize:208 Payload: 0x0000: 01 00 2f 74 6d 70 2f 64 62 67 64 75 6d 70 32 39
- 3) Event:E\_MTS\_RX, length:60, at 33426 usecs after Fri Sep 12 07:47:14 2014 [REQ] Opc:MTS\_OPC\_VSH\_CMD\_TLV(7679), Id:0X001B7F8B, Ret:SUCCESS Src:0x00000101/60069, Dst:0x00000101/403, Flags:None HA\_SEQNO:0X00000000, RRtoken:0x001B7F8B, Sync:UNKNOWN, Payloadsize:264 Payload: 0x0000: 04 03 02 01 08 01 00 00 00 00 00 00 00 00 00 00
- 4) Event:E\_MTS\_RX, length:60, at 31581 usecs after Fri Sep 12 07:47:14 2014 [REQ] Opc:MTS\_OPC\_VSH\_CMD\_TLV(7679), Id:0X001B7F89, Ret:SUCCESS Src:0x00000101/60069, Dst:0x00000101/403, Flags:None HA\_SEQNO:0X00000000, RRtoken:0x001B7F89, Sync:UNKNOWN, Payloadsize:264 Payload: 0x0000: 04 03 02 01 08 01 00 00 00 00 00 00 00 00 00 00
- 5) Event:E\_MTS\_RX, length:60, at 28112 usecs after Fri Sep 12 07:47:14 2014 [REQ] Opc:MTS\_OPC\_VSH\_CMD\_TLV(7679), Id:0X001B7F83, Ret:SUCCESS Src:0x00000101/60069, Dst:0x00000101/403, Flags:None HA\_SEQNO:0X00000000, RRtoken:0x001B7F83, Sync:UNKNOWN, Payloadsize:244 Payload: 0x0000: 04 03 02 01 f4 00 00 00 00 00 00 00 00 00 00 00
- 6) Event:E\_MTS\_RX, length:60, at 308316 usecs after Fri Sep 12 07:46:19 2014 [REQ] Opc:MTS\_OPC\_SDWRAP\_DEBUG\_DUMP(1530), Id:0X001B7BE9, Ret:SUCCESS Src:0x00000101/60460, Dst:0x00000101/403, Flags:None HA\_SEQNO:0X00000000, RRtoken:0x001B7BE9, Sync:UNKNOWN, Payloadsize:216 Payload: 0x0000: 01 00 2f 74 6d 70 2f 64 62 67 64 75 6d 70 32 39
- 7) Event:E\_MTS\_RX, length:60, at 597180 usecs after Fri Sep 12 07:45:03 2014 [REQ] Opc:MTS\_OPC\_SDWRAP\_DEBUG\_DUMP(1530), Id:0X001B7A2F, Ret:SUCCESS

### <span id="page-15-1"></span>*Example 5-24 show system internal pktmgr interface brief command*

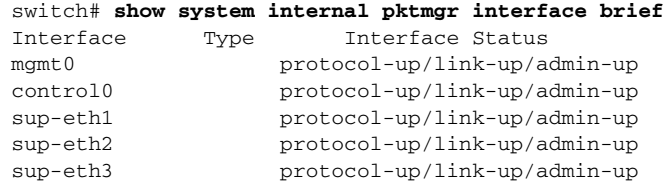

 $\overline{\phantom{a}}$ 

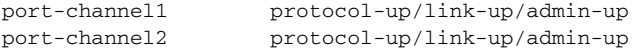

# <span id="page-16-0"></span>*Example 5-25 show system internal pktmgr client detail command*

switch# **show system internal pktmgr client detail** Client uuid: 268, 3 filters, pid 2422 Filter 1: EthType 0x0806, Rx: 62537, Drop: 0 Filter 2: EthType 0xfff0, Exc 8, Rx: 0, Drop: 0 Filter 3: EthType 0x8841, Snap 34881, Rx: 0, Drop: 0 Options: TO 0, Flags 0x18040, AppId 0, Epid 0 Ctrl SAP: 278, Data SAP 337 (1) Total Rx: 125074, Drop: 0, Tx: 2906, Drop: 0 Recirc Rx: 0, Drop: 0 Rx pps Inst/Max: 0/60 Tx pps Inst/Max: 0/1 COS=0 Rx: 0, Tx: 0 COS=1 Rx: 0, Tx: 0 COS=2 Rx: 0, Tx: 0 COS=3 Rx: 0, Tx: 0 COS=4 Rx: 0, Tx: 0 COS=5 Rx: 0, Tx: 0 COS=6 Rx: 0, Tx: 2906 COS=7 Rx: 62537, Tx: 0

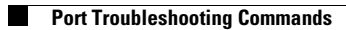

 $\mathsf I$ 

П